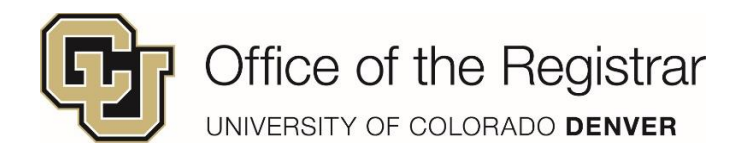

## **Dropping a Course by the 10th Week of the Semester**

**Please reference the [Academic Calendar](http://www.ucdenver.edu/student-services/resources/Registrar-dev/CourseListings/Pages/AcademicCalendar.aspx) when dropping a course to make sure you are** 

**familiar with the appropriate deadlines.**

- 1. Log into your Student Portal (UCDAccess)
- 2. Click on Student Center, then All Student Functions

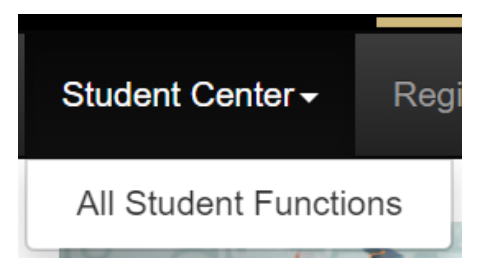

3. Click on Register for Classes (add/drop)

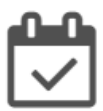

Register for Classes (add/drop)

4. Click on Drop Classes

**Drop Classes** 

5. You will then want to select the course you want to drop and select Drop Selected Classes

**\*\*If you want to drop a class after the 10th week of the semester you will need to complete a Late** 

**Withdrawal Petition Form\*\***